## INSTRUKCJA ZAKŁADANIA KONTA WEBKEY

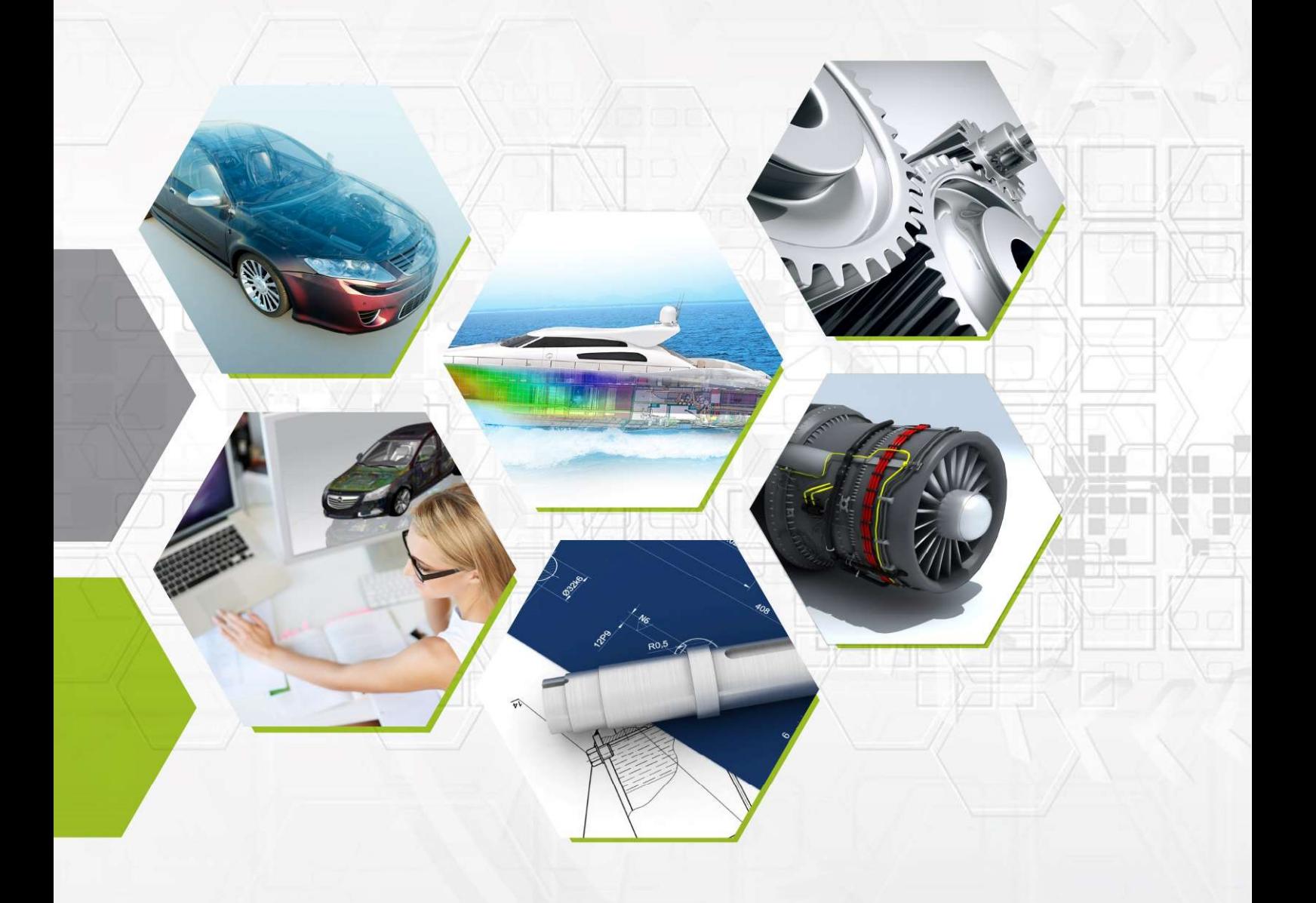

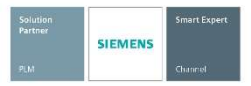

**Microsoft Partner** ver Collaboration and Content<br>ver Project and Portfolio Management<br>ver Application Development

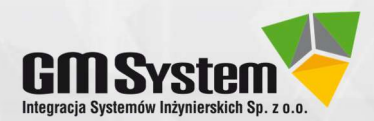

Firma GM System Integracja Systemów Inżynierskich Sp. z o.o. została założona w 2001 roku. Zajmujemy się dostarczaniem systemów CAD/CAM/CAE/PDM. Jesteśmy jednym z największych polskich dostawców tego rodzaju rozwiązań. GM System jest Platynowym Partnerem Siemens PLM oraz jedynym polskim partnerem posiadającym status Smart Expert Siemens w zakresie programów Solid Edge i Simcenter 3D. Posiadamy też tytuł Silver Collaboration and Content Microsoft Partner. Zajmujemy się doradztwem przy wyborze oprogramowania, sprzedażą oraz wdrożeniami (m.in. szkoleniami, dostosowaniem oprogramowania do indywidualnych potrzeb użytkownika, doborem sprzętu komputerowego). Nasi specjaliści publikują liczne opracowania z zakresu oprogramowania CAx.

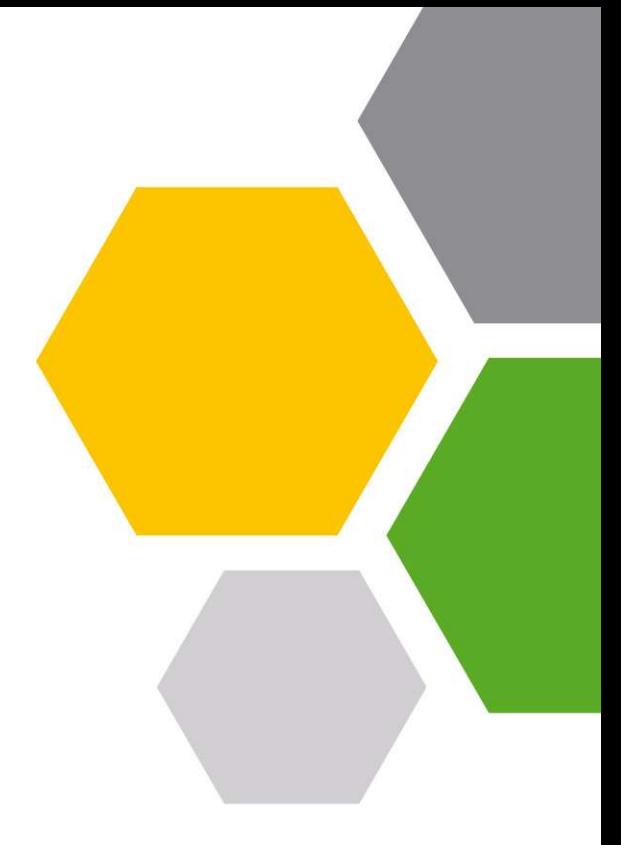

## Nasza oferta:

- NX CAD/CAM najlepszy system wspomagający projektowanie oraz wytwarzanie zawierający bogaty zestaw nowoczesnych narzędzi inżynierskich,
- Solid Edge najefektywniejszy dostępny obecnie na rynku system CAD klasy mid-range,
- Solid Edge Technical Publications program do tworzenia dokumentacji technicznej, w tym instrukcji (de)montażowych
- Simcenter 3D zaawansowany system do obliczeń i symulacji (dawniej NX CAE),
- **•** Femap zaawansowany system do analiz wytrzymałościowych MES,
- STAR CCM+ zaawansowany system do obliczeń i symulacji (dawniej NX CAE),
- Teamcenter zintegrowane narzędzie do zarządzania cyklem życia produktu
- Szkolenia CAD/CAM/CAE/PDM,
- Usługi w zakresie m. in. projektowania 3D, obliczeń wytrzymałościowych, programowania.

Więcej informacji:

Tel.: (+48) 71 791 30 51 web@gmsystem.pl www.gmsystem.pl

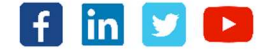

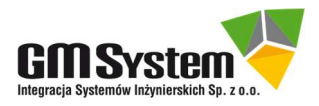

## I. OPIEKA TECHNICZNA – ZAŁOŻENIE KONTA WebKey

- 1. Numery WebKey oraz Sold-To są charakterystyczne dla Państwa firmy i powinny być traktowane jako poufne, aby zapobiec wykorzystaniu ich przez osoby niepowołane.
- 1. Klienci posiadający ważną opiekę techniczną mogą wykorzystać numery WebKey i Sold-To do utworzenia specjalnego **konta WebKey.** Dzieki temu specjalnemu kontu użytkownicy objęci opieką techniczną mają między innymi możliwość:
	- odzyskiwania licencji i generowania licencji ratunkowych,
	- pobierania uaktualnień (Maintenance Pack's) oraz najnowszych wersji systemu,
	- przeglądania rozwiązań różnych problemów technicznych,
	- sieciowego dostępu do profesjonalnych grup dyskusyjnych
	- generowania licencji domowych i podróżnych.
- 2. Jeżeli posiadasz aktualną opiekę techniczną, koniecznie utwórz specjalne konto WebKey. Tworzenie konta jest procesem jednorazowym. Postępuj zgodnie z procedurą przedstawioną poniżej.
- 3. Przygotuj numery **Sold-To i WebKey Acces Code** (numery znajdują się w pliku licencji, który można otworzyć za pomocą Notatnika).

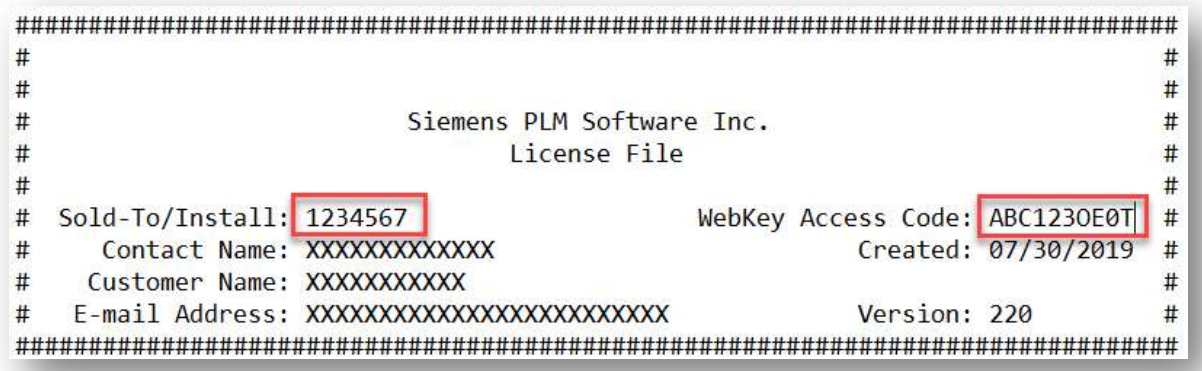

- 4. Za pomocą przeglądarki internetowej połącz się ze stroną: https://www2.industrysoftware.automation.siemens.com/webkey/
- 5. Kliknij w przycisk **Create Account.**

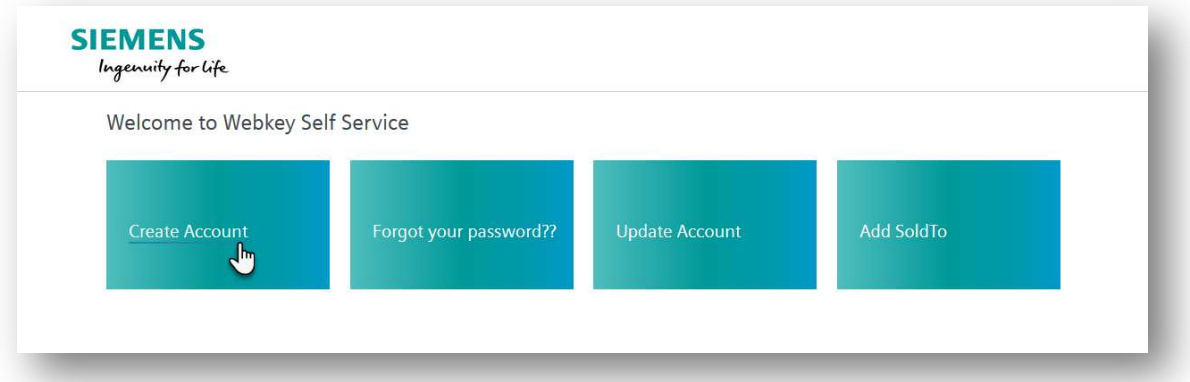

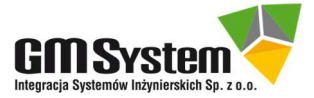

6. Wypełnij arkusz rejestracyjny według poniższych wskazówek, następnie kliknij przycisk Create Account. Na podany w arkuszu adres email zostanie wysłana wiadomość potwierdzająca utworzenie konta WebKey.

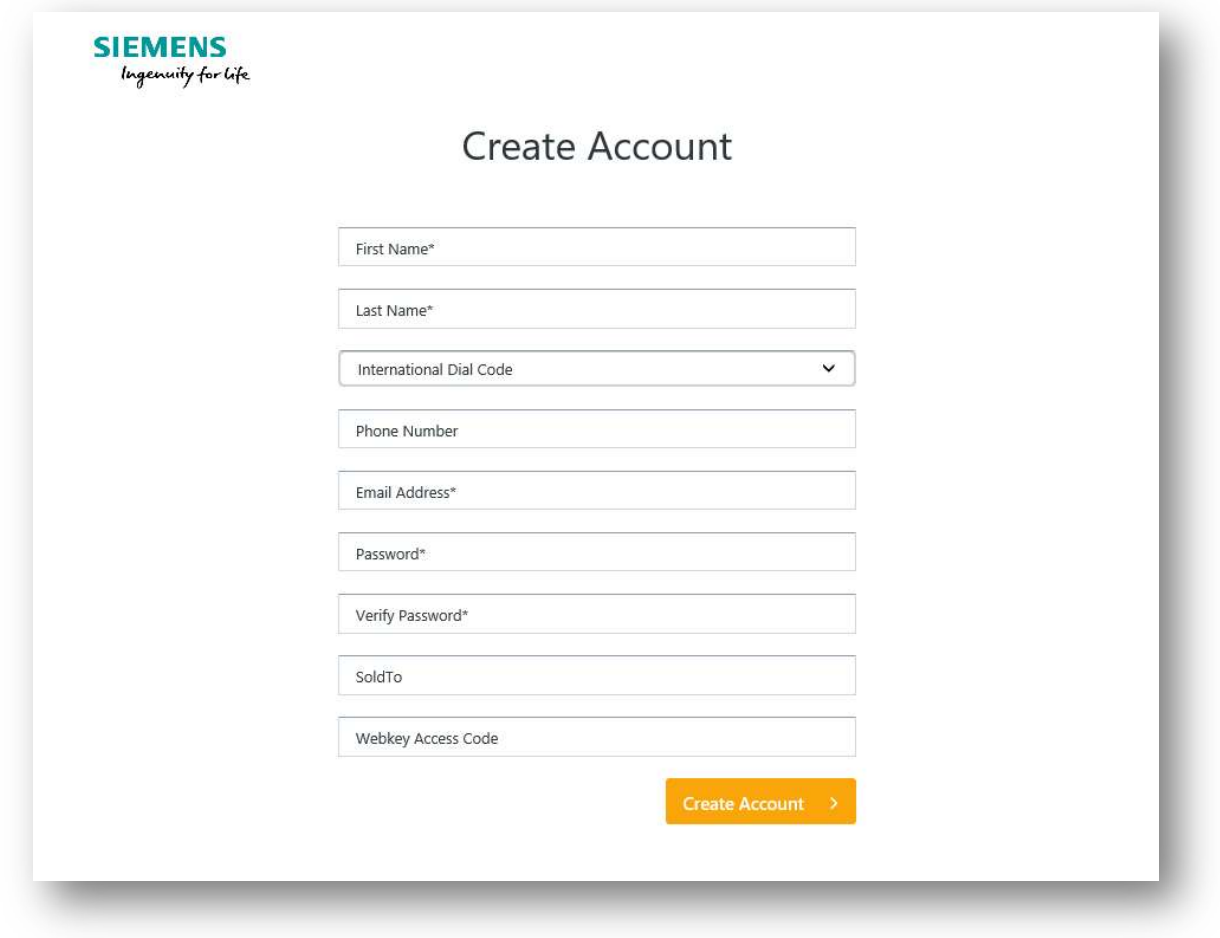

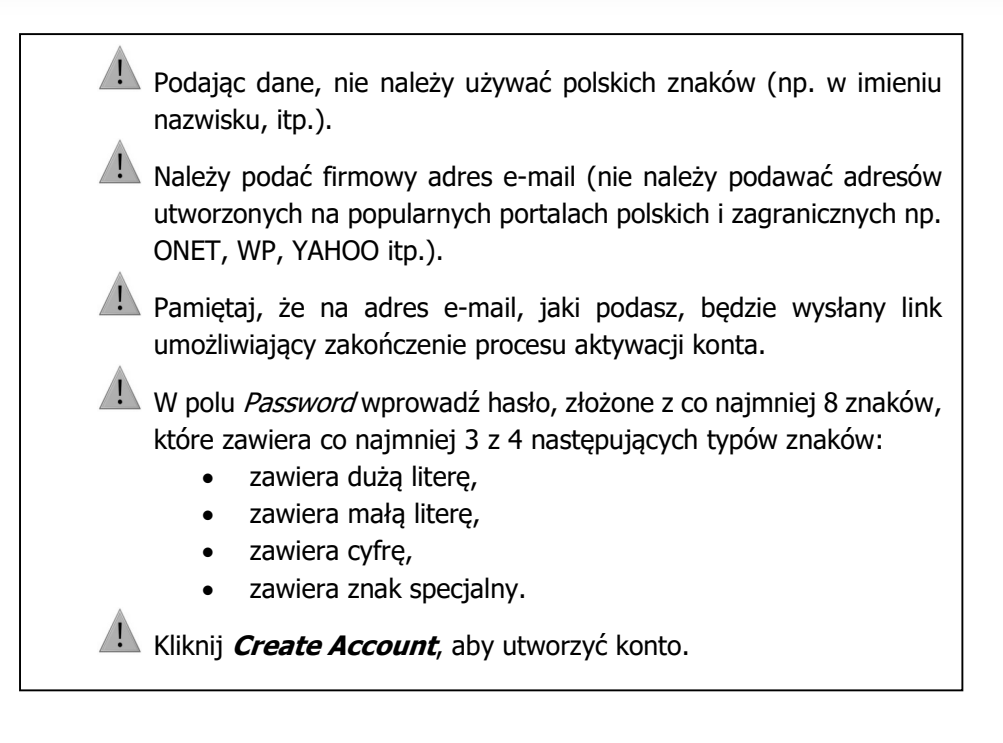

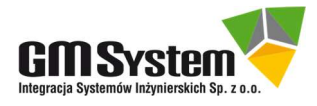

7. Po poprawnym wprowadzeniu danych otrzymasz następujący komunikat:

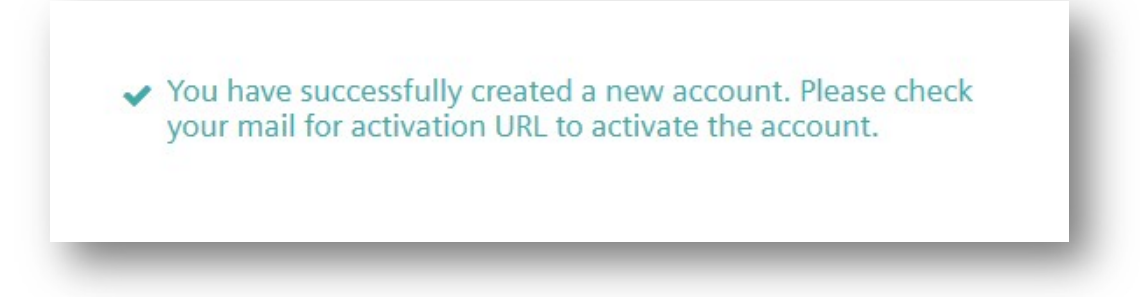

8. Zaloguj się na wskazane konto pocztowe i otwórz wiadomość e-mail od webtech.plm@siemens.com z linkiem aktywacyjnym. Kliknij w przycisk *Activate Account*, aby aktywować twoje konto WebKey.

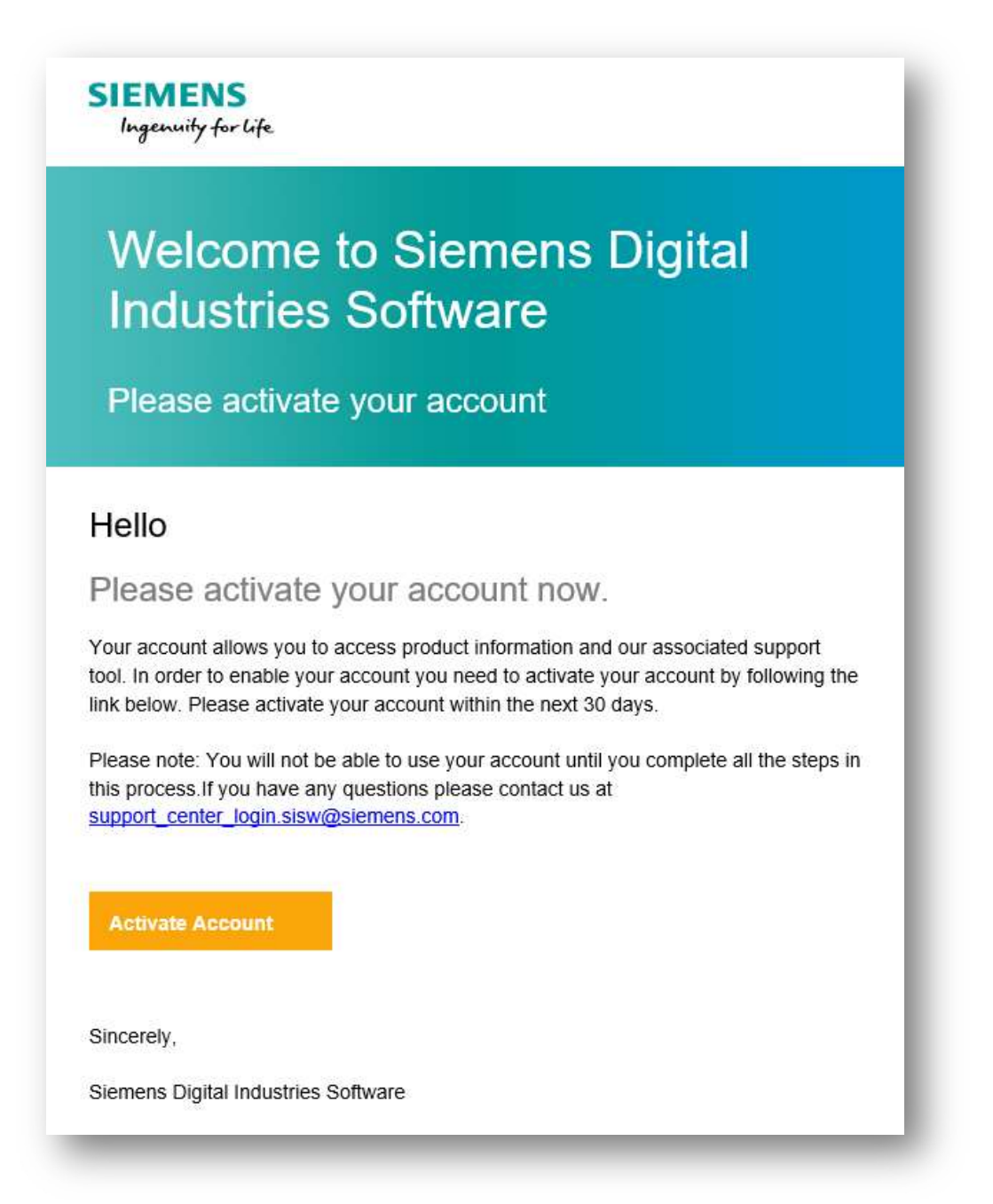

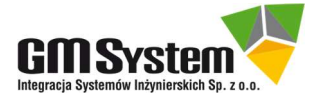

9. Twoje konto WebKey jest już aktywne. Połącz się ze stroną: https://www.plm.automation.siemens.com/global/en/support/ i korzystaj ze światowego centrum pomocy technicznej GTAC. Poniżej znajdziesz opis najważniejszych

narzędzi GTAC:

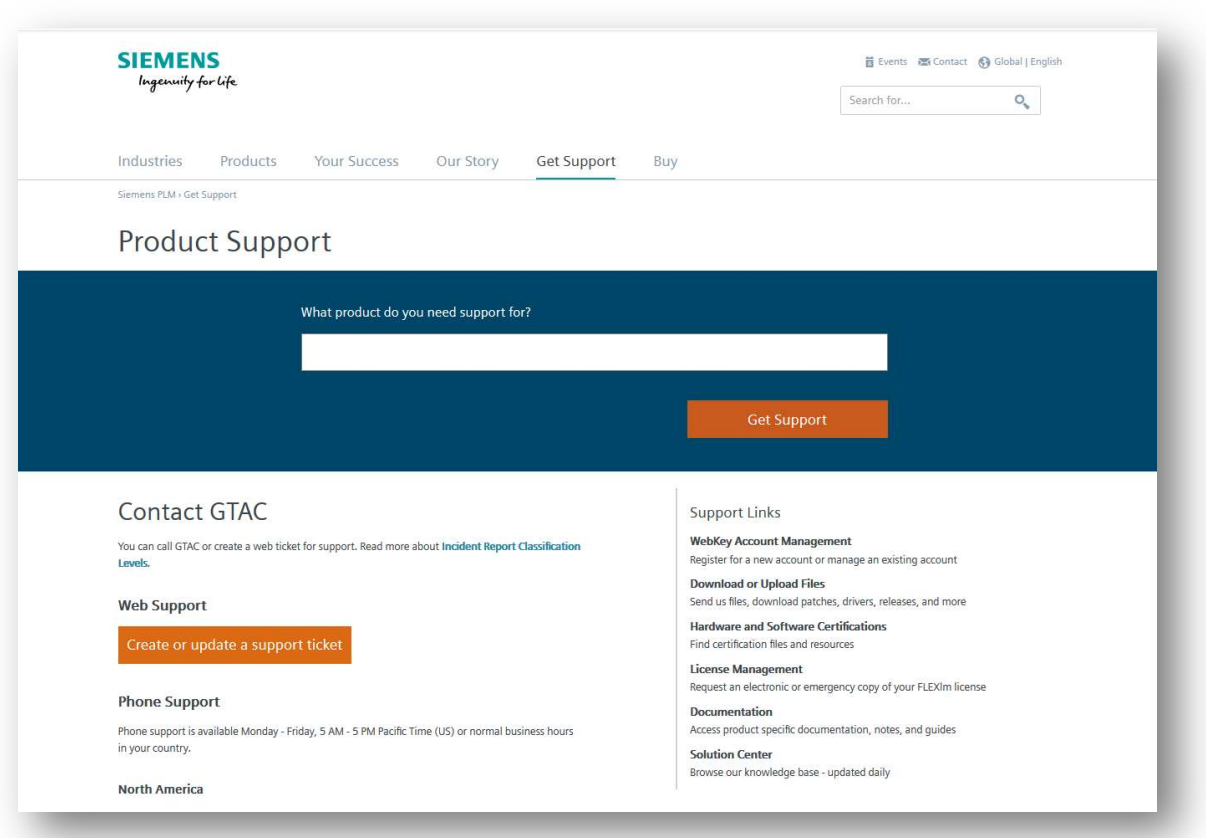

- WebKey Account Management zarządzanie kontem WebKey,
- Download and Upload Files pobieranie uaktualnień i nowych wersji systemu,
- Hardware and Software Certifications pozyskiwanie informacji na temat certyfikatów i zalecanego sprzętu współpracującego z produktami Siemens PLM Software (komputery, karty graficzne, systemy operacyjne itp.),
- License Management generowanie licencji domowych, podróżnych itp.,
- Documentation dostęp do sieciowej biblioteki dokumentów związanych z produktami Siemens PLM Software,
- Solution Center dostęp do bazy rozwiązań różnych problemów technicznych,
- Create or Update a support ticket zgłaszanie problemu/sprawdzanie statusu zgłoszenia problemu; uzyskiwanie informacji na temat rozwiązania,

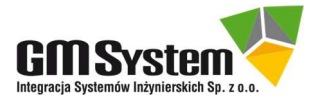

10. Aby korzystać z powyżej opisanych obszarów GTAC, konieczne jest zalogowanie się do systemu. Dla przykładu kliknij w link *Download and Uplaod files*. Do zalogowania się do systemu użyj danych podanych podczas rejestracji: e-mail oraz hasło. Po wprowadzeniu tych danych zgodnie z poniższą ilustracją kliknij przycisk *Log In*. W analogiczny sposób postępuj podczas korzystania z pozostałych łącz GTAC (jeśli wcześniej nie dokonałeś logowania).

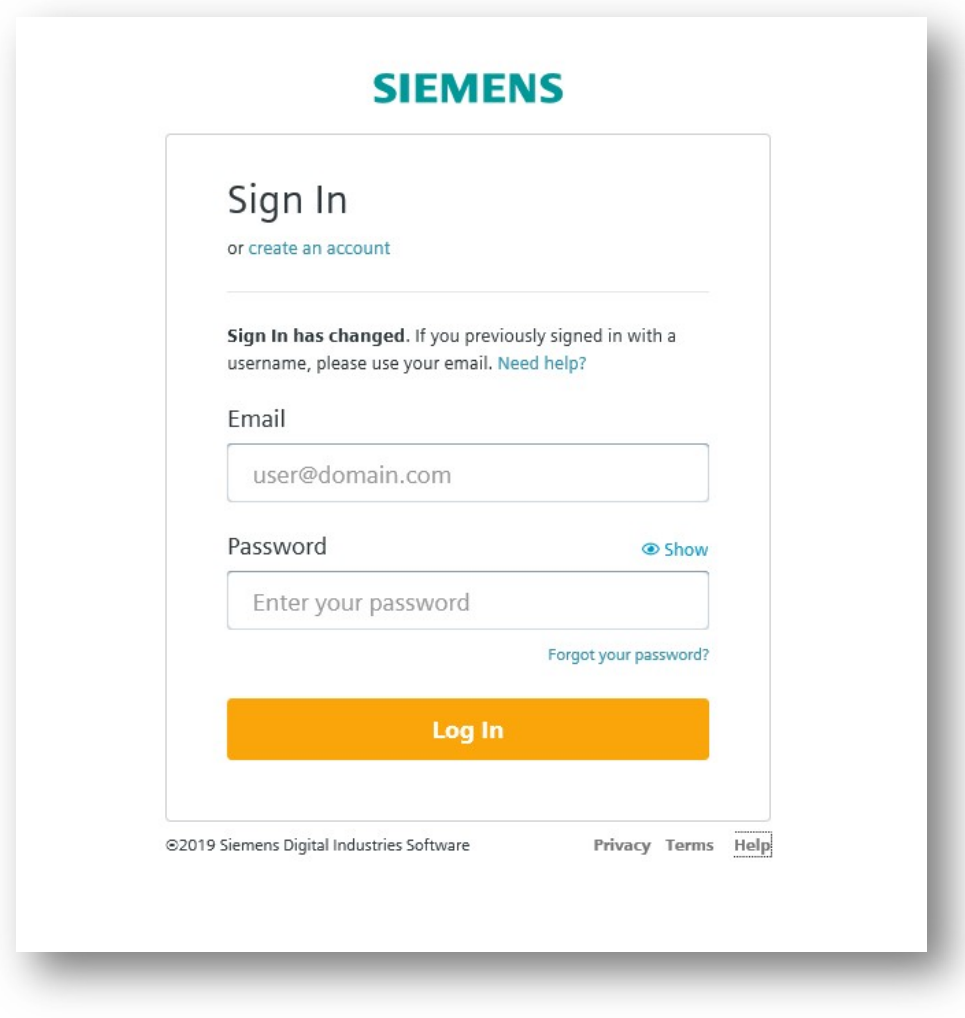

W razie jakichkolwiek problemów prosimy o kontakt:

## GM System Integracja Systemów Inżynierskich Sp. z o.o.

ul. Długosza 2-6, 51-162 Wrocław tel. (+48 71) 791 30 51 - 53 www.gmsystem.pl

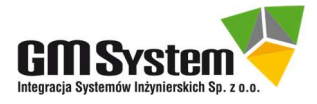